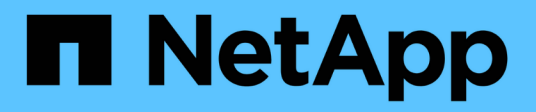

# **Migrar herramientas de ONTAP**

ONTAP tools for VMware vSphere 10.1

NetApp June 21, 2024

This PDF was generated from https://docs.netapp.com/es-es/ontap-tools-vmware-vsphere-10/migrate/migrate-to-latest-ontaptools.html on June 21, 2024. Always check docs.netapp.com for the latest.

# **Tabla de contenidos**

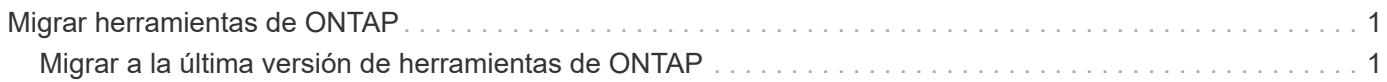

# <span id="page-2-0"></span>**Migrar herramientas de ONTAP**

# <span id="page-2-1"></span>**Migrar a la última versión de herramientas de ONTAP**

Cuando se migran datos de almacenamiento, los back-ends de almacenamiento se incorporan manualmente mediante las API DE REST. Al migrar datos del proveedor VASA, los datos se exportan desde la base de datos de Derby existente e se importan a la base de datos MongoDB.

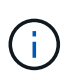

Se recomienda migrar herramientas de ONTAP para la configuración de VMware vSphere 9.xx solo si la configuración está prestando servicio solamente a la función del proveedor de VASA. Si tiene almacenes de datos de NVMe y replicación de VVOL, no se recomienda migrar la configuración a herramientas ONTAP para VMware vSphere 10,1.

#### **Acerca de esta tarea**

La migración es compatible con las herramientas de ONTAP para las versiones 9.10D2, 9.11D4, 9,12 y 9,13 de VMware vSphere a la versión 10,1.

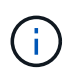

Como usuario existente, debe realizar la copia de seguridad OVA de la versión actual antes de actualizar a las versiones de parches.

## **Pasos de migración comunes**

- 1. Implemente OVA para herramientas de ONTAP para la versión VMware vSphere 10,1.
- 2. Añada la instancia de vCenter Server que desee migrar a las herramientas de ONTAP para la versión de VMware vSphere 10,1. Consulte ["Añada y gestione instancias de vCenter Server"](https://docs.netapp.com/es-es/ontap-tools-vmware-vsphere-10/configure/add-vcenter.html)
- 3. El back-end de almacenamiento incorporado localmente desde las herramientas de ONTAP para las API del complemento de vCenter de VMware vSphere. Añada almacenamiento como almacenamiento de ámbito local para la migración.
- 4. Los almacenes de datos de NFS y VMFS migrados desde las herramientas de ONTAP para VMware vSphere 9.xx solo se pueden ver en las herramientas de ONTAP para VMware vSphere 10,1 después de activar el trabajo de detección del almacén de datos, que puede demorar hasta 30 minutos en activarse. Compruebe si los almacenes de datos están visibles en la página Overview de la página de interfaz de usuario del complemento de ONTAP tools for VMware vSphere.

## **Pasos de migración de SRA**

#### **Antes de empezar**

Antes de migrar, asegúrese de que uno de los sitios esté en estado protegido y el otro en estado de recuperación.

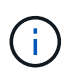

No migre si la recuperación tras fallos acaba de completarse y la nueva protección está pendiente. Complete la reprotección y, a continuación, lleve a cabo la migración. Lo mismo se aplica a la prueba del plan de recuperación. Una vez finalizada la prueba del plan de recuperación, limpie la recuperación de pruebas y, a continuación, inicie la migración.

- 1. Realice los siguientes pasos para eliminar las herramientas de ONTAP para el adaptador del SRA de la versión 9.xx de VMware vSphere en la interfaz de usuario de SRM:
	- a. Vaya a la página de gestión de configuración de SRM
	- b. Vaya a la sección Storage Replication Adapter
	- c. Haga clic en el menú de Kebab y haga clic en **Restablecer configuración**
	- d. Haga clic en el menú de Kebab y seleccione \* Eliminar \*

Lleve a cabo estos pasos en sitios de protección y recuperación.

- 2. Instale herramientas de ONTAP para el adaptador SRA de VMware vSphere 10,1 en sitios tanto de protección como de recuperación siguiendo los pasos del ["Configure el SRA en el dispositivo SRM"](https://docs.netapp.com/es-es/ontap-tools-vmware-vsphere-10/protect/configure-on-srm-appliance.html)
- 3. En la página de interfaz de usuario de SRM, realice operaciones de **Discover Arrays** y **Discover Devices** y verifique que los dispositivos se muestran como antes de la migración.

## **Pasos para la migración del proveedor DE VASA**

1. Habilitar EL PUERTO 1527 de Derby en las herramientas existentes de ONTAP para VMware vSphere. Para habilitar el puerto, inicie sesión en la CLI con el usuario root y ejecute el siguiente comando:

iptables -I INPUT 1 -p tcp --dport 1527 -j ACCEPT

- 2. Implemente OVA para herramientas de ONTAP para la versión VMware vSphere 10,1.
- 3. Añada la instancia de vCenter Server que desee migrar a las herramientas de ONTAP para la versión de VMware vSphere 10,1. Consulte ["Agregue una instancia de vCenter Server"](https://docs.netapp.com/es-es/ontap-tools-vmware-vsphere-10/configure/add-vcenter.html).
- 4. Back-end de almacenamiento incorporado localmente desde las API de vCenter de complemento remoto. Agregue almacenamiento como ámbito local para la migración.
- 5. Emita la siguiente llamada API para migrar:

### **Método HTTP y punto final**

Esta llamada a la API de REST utiliza el siguiente método y extremo.

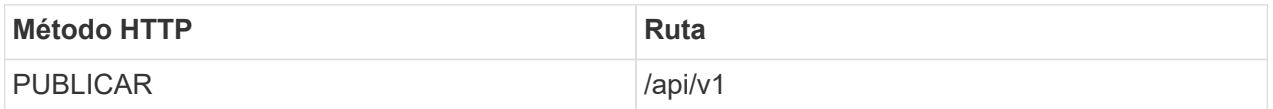

#### **Tipo de procesamiento**

Asíncrona

#### **Ejemplo de Curl**

/api/v1/vcenters/{vcguid}/migration-jobs

**Ejemplo de entrada JSON** Cuerpo de solicitud para la migración de 9,12 y 9,13:

{ «otv\_ip»: «10.12.13.45», «vasa\_provider\_credentials»: { «nombre de usuario»: «vasauser», "contraseña": " **« } contraseña\_de\_base de datos: «**\* « }

Cuerpo de solicitud para otra migración de versiones:

{ «otv\_ip»: «10.12.13.45», «vasa\_provider\_credentials»: { «nombre de usuario»: «vasauser», "contraseña": "\* « } }

#### **Ejemplo de salida JSON**

Se devuelve un objeto de trabajo. Debe guardar el identificador de trabajo para utilizarlo en el siguiente paso.

{ «id»: 123, «migration\_id»: «d50073ce-35b4-4c51-9d2e-4ce66f802c35», estado: en ejecución }

6. Utilice el siguiente URI para comprobar el estado:

```
https://xx.xx.xx.xxx:8443/virtualization/api/jobmanager/v2/jobs/<JobID>?
includeSubJobsAndTasks=true
```
Una vez completado el trabajo, valide el informe de migración. Puede ver el informe de la respuesta de trabajo como parte de los datos de trabajo.

- 7. Añada las herramientas de ONTAP para el proveedor de almacenamiento de VMware vSphere 10,1 al vCenter Server y. ["Registre el proveedor de VASA en vCenter Server".](https://docs.netapp.com/es-es/ontap-tools-vmware-vsphere-10/configure/registration-process.html)
- 8. Detenga el servicio de proveedor de almacenamiento VASA 9,10/9,11/9,12/9,13 de las herramientas de ONTAP para el proveedor de almacenamiento VMware vSphere desde la consola de mantenimiento.

No elimine el proveedor de VASA.

Una vez que se ha detenido el antiguo proveedor de VASA, vCenter Server conmuta al nodo de respaldo a las herramientas de ONTAP para VMware vSphere 10,1. Todos los almacenes de datos y máquinas virtuales se pueden acceder y se sirven desde las herramientas de ONTAP para VMware vSphere 10,1.

9. Realice la migración de parches mediante la siguiente API:

#### **Método HTTP y punto final**

Esta llamada a la API de REST utiliza el siguiente método y extremo.

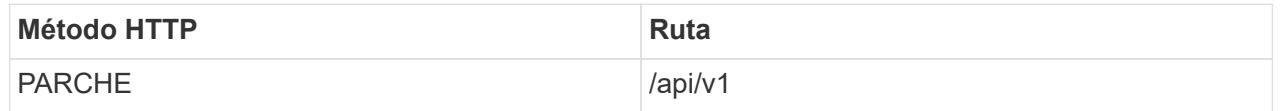

#### **Tipo de procesamiento**

Asíncrona

#### **Ejemplo de Curl**

PARCHE «/api/v1/vcenters/56d373bd-4163-44f9-a872-9adabb008ca9/migration-jobs/84dr73bd-9173- 65r7-w345-8ufdbb887d43

#### **Ejemplo de entrada JSON**

{ «id»: 123, «migration\_id»: «d50073ce-35b4-4c51-9d2e-4ce66f802c35», estado: en ejecución }

#### **Ejemplo de salida JSON**

Se devuelve un objeto de trabajo. Debe guardar el identificador de trabajo para utilizarlo en el siguiente paso.

{ «id»: 123, «migration\_id»: «d50073ce-35b4-4c51-9d2e-4ce66f802c35», estado: en ejecución }

El cuerpo de la solicitud está vacío para la operación de parche.

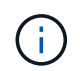

uuid es el uuid de migración devuelto en la respuesta de la API posterior a la migración.

Una vez que la API de migración de parches se haya realizado correctamente, todas las máquinas virtuales cumplirán con la normativa de almacenamiento.

10. La API de eliminación para la migración es:

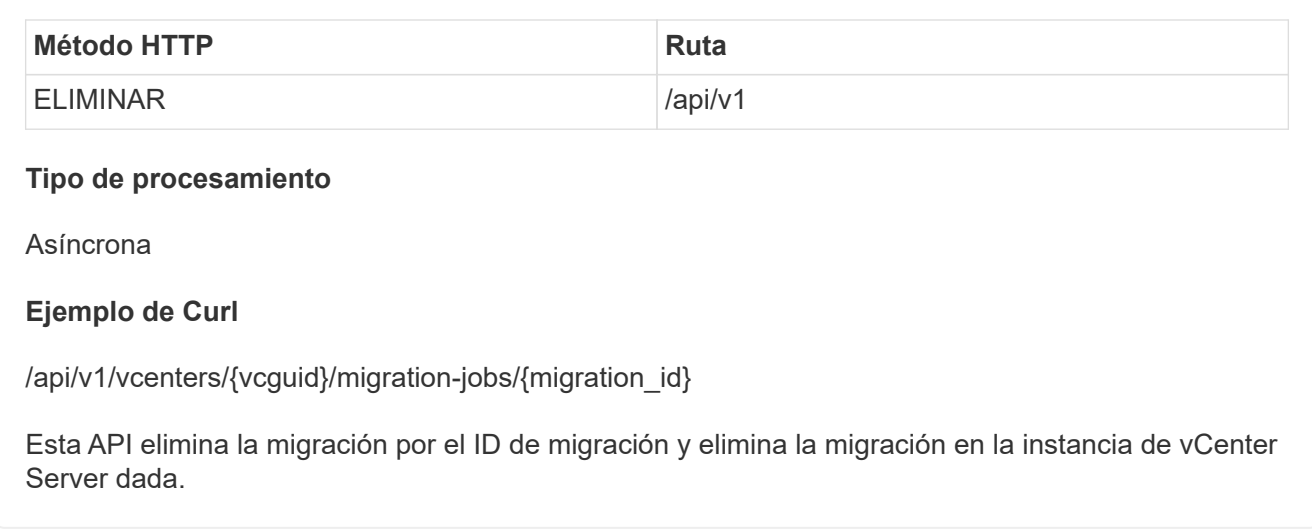

Una vez realizada correctamente la migración y después de registrar las herramientas de ONTAP 10,1 en vCenter Server, haga lo siguiente:

- Actualice el certificado en todos los hosts.
- Espere un tiempo antes de realizar las operaciones de Datastore (DS) y Virtual Machine (VM). El tiempo de espera depende del número de hosts, DS y VM que estén presentes en la configuración. Cuando no espera, es posible que las operaciones fallen de forma intermitente.

#### **Información de copyright**

Copyright © 2024 NetApp, Inc. Todos los derechos reservados. Imprimido en EE. UU. No se puede reproducir este documento protegido por copyright ni parte del mismo de ninguna forma ni por ningún medio (gráfico, electrónico o mecánico, incluidas fotocopias, grabaciones o almacenamiento en un sistema de recuperación electrónico) sin la autorización previa y por escrito del propietario del copyright.

El software derivado del material de NetApp con copyright está sujeto a la siguiente licencia y exención de responsabilidad:

ESTE SOFTWARE LO PROPORCIONA NETAPP «TAL CUAL» Y SIN NINGUNA GARANTÍA EXPRESA O IMPLÍCITA, INCLUYENDO, SIN LIMITAR, LAS GARANTÍAS IMPLÍCITAS DE COMERCIALIZACIÓN O IDONEIDAD PARA UN FIN CONCRETO, CUYA RESPONSABILIDAD QUEDA EXIMIDA POR EL PRESENTE DOCUMENTO. EN NINGÚN CASO NETAPP SERÁ RESPONSABLE DE NINGÚN DAÑO DIRECTO, INDIRECTO, ESPECIAL, EJEMPLAR O RESULTANTE (INCLUYENDO, ENTRE OTROS, LA OBTENCIÓN DE BIENES O SERVICIOS SUSTITUTIVOS, PÉRDIDA DE USO, DE DATOS O DE BENEFICIOS, O INTERRUPCIÓN DE LA ACTIVIDAD EMPRESARIAL) CUALQUIERA SEA EL MODO EN EL QUE SE PRODUJERON Y LA TEORÍA DE RESPONSABILIDAD QUE SE APLIQUE, YA SEA EN CONTRATO, RESPONSABILIDAD OBJETIVA O AGRAVIO (INCLUIDA LA NEGLIGENCIA U OTRO TIPO), QUE SURJAN DE ALGÚN MODO DEL USO DE ESTE SOFTWARE, INCLUSO SI HUBIEREN SIDO ADVERTIDOS DE LA POSIBILIDAD DE TALES DAÑOS.

NetApp se reserva el derecho de modificar cualquiera de los productos aquí descritos en cualquier momento y sin aviso previo. NetApp no asume ningún tipo de responsabilidad que surja del uso de los productos aquí descritos, excepto aquello expresamente acordado por escrito por parte de NetApp. El uso o adquisición de este producto no lleva implícita ninguna licencia con derechos de patente, de marcas comerciales o cualquier otro derecho de propiedad intelectual de NetApp.

Es posible que el producto que se describe en este manual esté protegido por una o más patentes de EE. UU., patentes extranjeras o solicitudes pendientes.

LEYENDA DE DERECHOS LIMITADOS: el uso, la copia o la divulgación por parte del gobierno están sujetos a las restricciones establecidas en el subpárrafo (b)(3) de los derechos de datos técnicos y productos no comerciales de DFARS 252.227-7013 (FEB de 2014) y FAR 52.227-19 (DIC de 2007).

Los datos aquí contenidos pertenecen a un producto comercial o servicio comercial (como se define en FAR 2.101) y son propiedad de NetApp, Inc. Todos los datos técnicos y el software informático de NetApp que se proporcionan en este Acuerdo tienen una naturaleza comercial y se han desarrollado exclusivamente con fondos privados. El Gobierno de EE. UU. tiene una licencia limitada, irrevocable, no exclusiva, no transferible, no sublicenciable y de alcance mundial para utilizar los Datos en relación con el contrato del Gobierno de los Estados Unidos bajo el cual se proporcionaron los Datos. Excepto que aquí se disponga lo contrario, los Datos no se pueden utilizar, desvelar, reproducir, modificar, interpretar o mostrar sin la previa aprobación por escrito de NetApp, Inc. Los derechos de licencia del Gobierno de los Estados Unidos de América y su Departamento de Defensa se limitan a los derechos identificados en la cláusula 252.227-7015(b) de la sección DFARS (FEB de 2014).

#### **Información de la marca comercial**

NETAPP, el logotipo de NETAPP y las marcas que constan en <http://www.netapp.com/TM>son marcas comerciales de NetApp, Inc. El resto de nombres de empresa y de producto pueden ser marcas comerciales de sus respectivos propietarios.